## **Comment lancer une plongée et prévenir les membres ? (A partir de N2)**

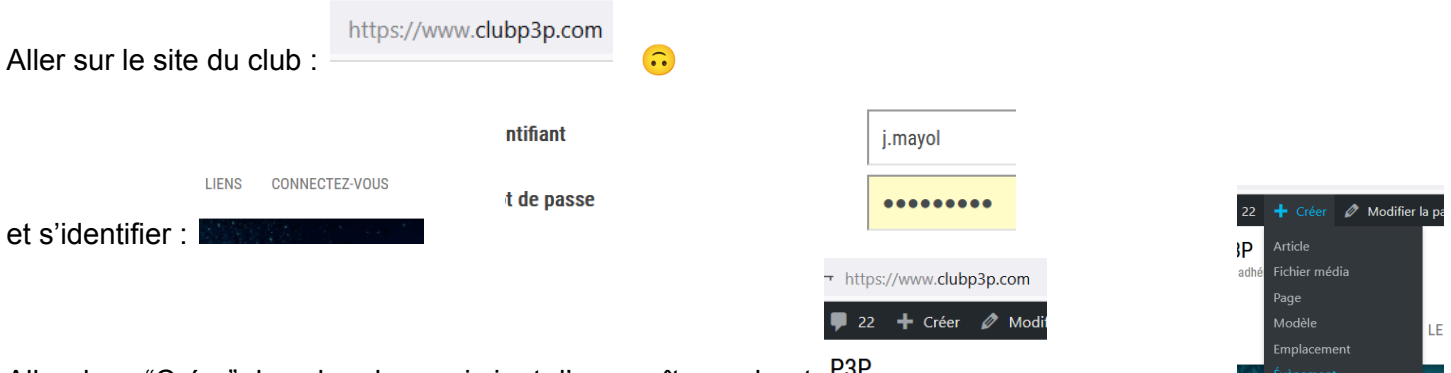

Aller dans "Créer" dans le ruban qui vient d'apparaître en haut. Par Choisir "événement", et définir la date ,le lieu, l'horaire …

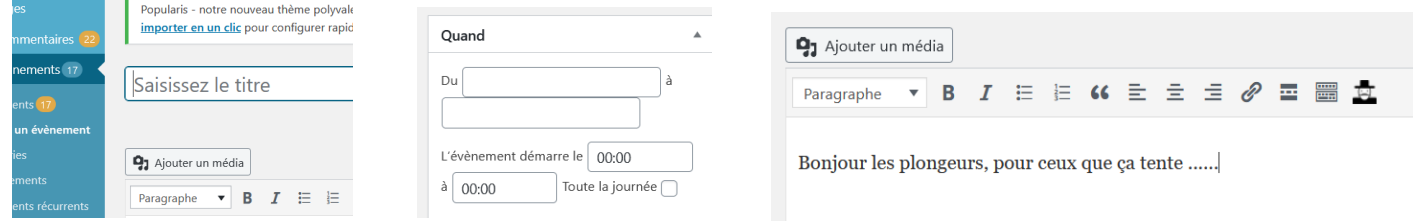

Vous pouvez ajouter une photo si elle est déja dans le stock du site.

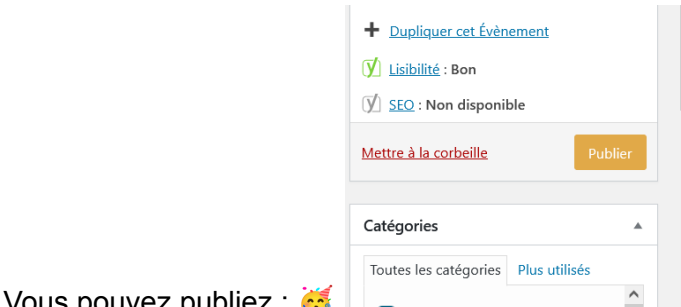

Vous pouvez publiez : La plongée apparaît dans le planning des sorties.

Notifications

Quand

exte

 $\overline{a}$ 

Envoyer un courriel de notification

nent récurrent

Évène

Pour notifier les gens d'une nouvelle sortie, vous pouvez envoyer un mail à un groupe :

En choisissant "auteur" vous prévenez tout le monde.

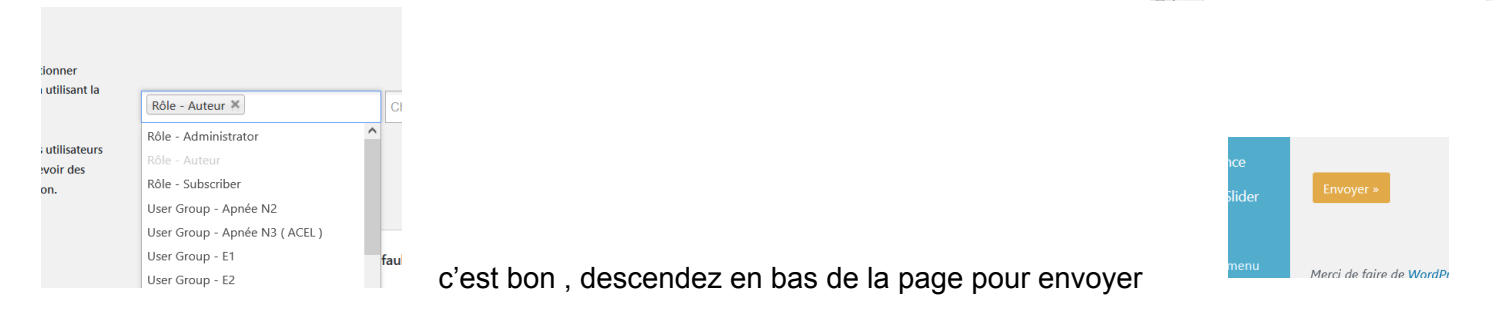

ب

Vous pouvez aussi copier le lien suivant et le partager sur le facebook du p3p.

Permalien: https://www.clubp3p.com/events/plongee-carriere-11

A vous d'explorer ou tester les autres options. Si vous avez des questions n'hésitez pas.